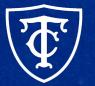

### Teachers College COLUMBIA UNIVERSITY

## ePAF: Recurring Questions and Common Errors

### What We'll Cover Today

- Recommended Steps Before Creating a Non-Reappointment ePAF
- Determining Position Numbers
- Recurring Questions
  - One Time Payments
  - Overages
  - Supplements
  - Which ePAF to Use
  - Position Suffix vs Terminated Position
  - Query Date, Effective Date, Personnel Date
  - Hourly Rate
- Common System Errors

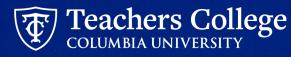

### Recommended Steps Before Creating a Non-Reappointment ePAF

- Determine type of transaction nature of the work/job
- Determine funding information permanent budget or budget transfer needed?
- Determine position
- Review all jobs for the employee
- Determine ePAF approval category

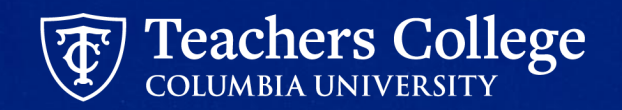

### **Determining Position Numbers**

| G E<br>TY |                    |         |                   | (O)<br>Support                            | M<br>Gmail | 200<br>Calendar | Drive    | Canvas | Eibrary |
|-----------|--------------------|---------|-------------------|-------------------------------------------|------------|-----------------|----------|--------|---------|
| Welcome   | Employee Resources | Reports | Support Resources | Banne                                     | er         |                 |          |        |         |
|           |                    |         |                   | Resourc<br>partment R                     |            |                 | rting    |        |         |
|           |                    |         | Human             | Resourc                                   | es Exte    | ernal Rep       | orting   |        |         |
|           |                    |         | Poolec            | emental Po<br>I Positions<br>ate Draft Re | for Part   | Time Empl       | oyees Re |        | đ       |
|           |                    |         | 1.00              |                                           |            |                 |          |        |         |

 run Supplement Positions for Full Time Employees Report (MyTC > Reports > Human Resources External Reporting)

|                      | CHERS COLLE<br>Umbia universi |                  | Supplemental Positions for                                                                                            | Full Tim         | e Employees Report       |            |
|----------------------|-------------------------------|------------------|----------------------------------------------------------------------------------------------------|------------------|--------------------------|------------|
| Enter TCII           | D: T35475309                  |                  |                                                                                                    | Exe              | cute                     |            |
| Enter Inde           | ex: 111211                    |                  |                                                                                                    |                  |                          |            |
| HELP Doo             |                               | -                | o determine the correct position type to use.<br>fice, or click on the HELP Document button for guid                  | lance on whi     | ch position type to use. |            |
| CID                  | Name                          | Index            | Туре                                                                                                    | Position         | Title                    | Comments   |
| 35475309<br>35475309 |                               | 111211<br>111211 | <ul> <li>2 – Permanently Funded Supplement or Overag</li> <li>4 – Temporarily Funded Supplement or Overage</li> </ul> | S10047<br>SP0108 | Supplement<br>Professor  | Supplement |

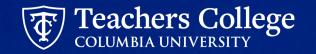

Jan 2024

# **Recurring Questions**

## 1. One Time Payments (OTP)

- Payment for working on a short-term assignment, typically not exceeding three days in duration.
  - For example, payment for teaching a workshop, music performance, videography, guest speaking, facilitator fees, etc.
- Employees do not need a primary job in order to receive a OTP but they need to have an active employment record. If the person does not have an active employment record, they must be hired in PageUp to be paid OTP.
- Position: OTP000
- May only be **paid from account 6571**

### **Not Eligible:**

- Faculty and Lecturers (Additional work should be processed as Overage or Supplements)
- Non-exempt employees (Non-exempt staff, Interim staff, Administrative Fellow & College Work Study)
  - In general, an employee whose primary job is non-exempt cannot be paid a one time payment. Additional work should be reported on their timesheet

\*Full Time & Part Time Exempt employees are not excluded from one-time payments, but payments must be in coordination with guidelines for <u>Additional Employment or Supplements for Full-Time Positions</u>

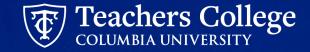

## 1. One Time Payments (OTP)

- Clarification on Part Time instructional work
  - Eligible for OTP as long as it is charged against a different index than the index of their active PT instructor job.
    - For example, Part Time instructor in ORL who is teaching for one program (one index) and is receiving a OTP for helping another program (different index)
  - Instructional Staff/Fee-Based Instructional work (account number 6152/6159; eclass 81) should NOT be processed as OTP
    - This appointment type should be used for anyone paid to teach a course for credit with less than 18 points or a non-credit offering.
    - There are 4 sub-categories: non-credit instructor, academic supervisor, individual and small group instructor, and TCCS teacher. As always, this appointment type is not eligible for tuition remission.

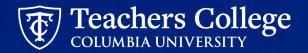

### 2. Overages

- Overages are paid to Faculty (eclass = 20) and Lecturers (eclass = 25) when they do additional academic/research work.
  - Examples of Overage Work:
    - Teaching a workshop, an extra class beyond the 4 course load (5 course load for lecturers), a guest lecture and curriculum work
    - Research work,
    - Professional development coaching
    - Other academic-related tasks such as accreditation work
- Anytime Faculty or Lecturers are receiving additional salary paid from a grant (5-xxxxx) index, the salary is considered overage.
- This additional pay can take place any time of the year and must be charged against the same account as the Faculty/Lecturer's primary job.

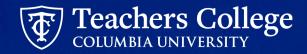

### 2. Overages

- To determine the position number, run **Supplement Positions for Full Time Employees Report** (See Slide 5)
- Dependent on how it is being funded, select the position number with the correct type:

| Туре                                                 | When to Use                                                                                                    |
|------------------------------------------------------|----------------------------------------------------------------------------------------------------|
| 1 – Temporarily Funded Overage                       | Use if overage is not part of permanent budget and a temporary budget transfer is needed to fund                                                |
| 2 – Supplement or Overage (Employee<br>Specific)     | Use if supplement applies to the employee named in the comments section. (This is a permanently budgeted position.)                             |
| 3 – Supplement or Overage (Non<br>Employee Specific) | Use if the supplement is permanently budgeted in which case a budget transfer is not needed to fund. (This is a permanently budgeted position.) |

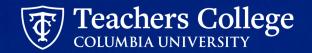

## **3. Supplements - Eligibility**

- Supplemental pay is available to Full Time Professional Staff, Faculty and Lecturers, Full Time Instructors for administrative work.
  - For example:
    - Professional staff helping out on a long term project or coverage for a vacant job
       Note: all requests for an additional appointment or supplemental pay must be approved in advance of the work. See Additional Employment or Supplements for Full-Time Positions
    - Faculty/lecturer additional administrative work such as running a program like SPA

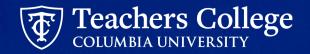

### **3. Supplements - Determining Position Numbers**

### For Professional Staff:

- Run Supplement Positions for Full Time Employees Report (See Slide 5)
- Use the position with Type "2 Supplement or Overage (Employee Specific)" if available based on the comments
- Otherwise, use the position with Type "4- Temporarily Funded Supplement"

### For Faculty, Lecturers and Full Time Instructors:

- Run **Supplement Positions for Full Time Employees Report** (See Slide 5). Up to four different types of positions can be displayed.
- Dependent on how it is being funded, select the position number based on

| Туре                                                 | When to Use                                                                                                    |
|------------------------------------------------------|----------------------------------------------------------------------------------------------------|
| 2 – Supplement or Overage (Employee<br>Specific)     | Use if supplement applies to the employee named in the comments section. (This is a permanently budgeted position.)                             |
| 3 – Supplement or Overage (Non<br>Employee Specific) | Use if the supplement is permanently budgeted in which case a budget transfer is not needed to fund. (This is a permanently budgeted position.) |
| 4 – Temporarily Funded Supplement                    | Use if the supplement is not part of permanent budget and a temporary budget transfer is needed to fund                                         |
| 5 - Department Chair Supplement                      | Use when paying out a department chair stipend.                                                                                                 |

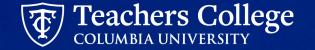

# 4. Which ePAF to use - ADDJB1, ADDJB6 and REAP2/REAP3

| ePAF Approval Category                               | Availability | Personnel Transactions                                                         | Scope                                                                   | WHEN TO USE                                                     |
|------------------------------------------------------|--------------|--------------------------------------------------------------------------------|-------------------------------------------------------------------------|-----------------------------------------------------------------|
| Additional Job or Compensation<br>– Salaried, ADDJB1 | Year Round   | Supplemental income,<br>overages, one-time<br>payments (OTP),<br>Secondary job | Salaried except for<br>Executive, Student,<br>Union employees           | When employee<br>NEVER had a job with<br>the new ePAF position. |
| Reinstate Job or Compensation<br>Salaried, ADDJB6    | Year Round   | Supplemental income,<br>overages, one-time<br>payments (OTP)                   | Salaried except for<br>Executive, Student,<br>Union employees           | When employee<br>has/had a job with the<br>new ePAF position.   |
| Reappt – Year Round (Salaried),<br>REAP2             | Year Round   | Reappointment                                                                  | FT & Exempt PT<br>Professionals, FT<br>Instructors                      | When employee<br>has/had a job with the<br>new ePAF position.   |
| Reappt – Year Round (Hourly),<br>REAP3               | Year Round   | Reappointment                                                                  | Non Exempt PT<br>Professionals, Admin<br>Fellows & Interim<br>Employees | When employee<br>has/had a job with the<br>new ePAF position.   |

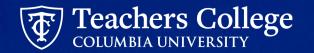

### 4. Position Suffix vs Terminated Position

| ePAF Approval Category                               | Availability | Personnel Transactions                                                      | Scope                                                               | POSITION SUFFIX                                                                                                    |  |
|------------------------------------------------------|--------------|-----------------------------------------------------------------------------|---------------------------------------------------------------------|----------------------------------------------------------------------------------------------------|--|
| Reinstate Job or Compensation<br>Salaried, ADDJB6    | Year Round   | Supplemental income, overages, one-time payments (OTP)                      | Salaried except for<br>Executive, Student,<br>Union employees       | If the position is Terminated<br>as of the effective date of this                                                                                                    |  |
| Reappt – Year Round (Salaried),<br>REAP2             | Year Round   | Reappointment                                                               | FT Faculty and<br>Instructional, FT &<br>Exempt PT<br>Professionals | new ePAF then use the suffix<br>of the terminated position.<br>This is typically 00, 01, etc. (do<br>not use alphanumeric).<br>If the position is Active and<br>there are no other |  |
| Reappt – Year Round (Hourly),<br>REAP3               | Year Round   | Reappointment                                                               | Non Exempt PT<br>Professionals, Admin<br>Fellows & Interim          | there are no other<br>terminated suffixes for the<br>position then use ADDJB1<br>approval category.                                                                                |  |
| Additional Job or Compensation –<br>Salaried, ADDJB1 | Year Round   | Supplemental income, overages,<br>one-time payments (OTP),<br>Secondary job | Salaried except for<br>Executive, Student,<br>Union employees       | This is typically 00. If suffix 00 for this position is Active then                                                                                                    |  |
| Additional Job - Hourly, ADDJB2                      | Year Round   | Secondary job                                                               | Non Exempt PT<br>Professionals, Admin<br>Fellows & Interim          | increment suffix ie from 00 to 01.                                                                                                    |  |

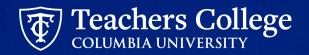

# 5. Query Date, Begin Date, Effective Date, Personnel Date

- For All Additional Jobs or Compensation ePAFs
  - Query Date = Begin Date = Effective Date = Personnel Date = Actual Start Date
- For All Reinstate Job or Compensation or Year Round Reappointment ePAFs
  - Query Date = Effective Date = Personnel Date = Actual Reinstate Date

**Note:** Actual Start Date or Actual Reinstate Date usually falls on the start of the pay cycle.

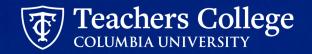

### 6. Hourly Rate ePAFs - Total Amount in Comments

| ePAF Approval Category                 | Availability | Personnel Transactions | Scope                                                              | Total Amount                                                                                                    |  |
|----------------------------------------|--------------|------------------------|--------------------------------------------------------------------|----------------------------------------------------------------------------------------------------|--|
| Additional Job – Hourly, ADDJB2        | Year Round   | Secondary job          | Hourly except for<br>Student, Union<br>employees                   | For hourly employees,<br>please specify the<br>Hourly Rate on the<br>ePAF and enter the                          |  |
| Reappt – Year Round (Hourly),<br>REAP3 | Year Round   | Reappointment          | Non Exempt FT &<br>PT Professionals,<br>Admin Fellows &<br>Interim | total amount to be paid<br>in the Comments<br>section. Otherwise the<br>ePAF be will returned<br>for correction. |  |
| Hourly Rate Update, MODJB6             | Year Round   | Salary Adjustments     | Hourly except for<br>Student, Union<br>employees                   |                                                                                                    |  |

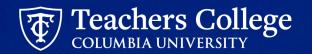

### 7. Budget or Grants Approval, or Both

- If Index (see ePAF Funding Allocation section) starts with 5 then Grants approval is required. Otherwise, Budget approval is required. Budget approves the following indices:
  - 1xxxxx Operating Funded
  - 2xxxxx Designated Funds
  - 62/4xxxxx Spendable endowments
  - 65xxxx Gifts
  - If ePAF funding is split between Grants and Non-Grants indexes then both Grants and Budget need to approve. Please refer to the user guide for detailed instructions.

| STEP 6: Input Routing Queue.                                                                                                | Routing Queue                                                                                                    |     |                    |          |                             |        |  |
|----------------------------------------------------------------------------------------------------|----------------------------------------------------------------------------------------------------|-----|--------------------|----------|-----------------------------|--------|--|
| Click on the drop down menu to                                                                                              | Approval Local                                                                                                    |     | Unit Barns         | 101      | and Advant                  | Senses |  |
| enter the approver for each                                                                                                 | 1. (CMP1) your text out approxi-                                                                                                  | ٧   | ted (descent)      | ¥1       | Approx                      | *      |  |
| approval level.                                                                                                    | 9-1094 Chapter at Law 24 April 9                                                                                                  | ٧   | And Selector       | Ψ.       | horne                       | *      |  |
| approvarievel.                                                                                                    | an convict-supprised                                                                                                    | ¥   | Not Selected       | ٣        |                             | *      |  |
| Do not touch the "Required                                                                                                  | In collection of the local sectors                                                                                                |     | Not ferreind       | ×        |                             | ~      |  |
| Action"                                                                                                    | IN CONTRACTOR                                                                                                    | ¥   | Test Menufact      | ×        | Net                         | . w    |  |
| If this transaction needs both<br>Budget AND Grants approval,                                                               | () Add Tore                                                                                                    |     |                    |          |                             |        |  |
| enter the budget approver in<br>level 24 – (CONTR) Budget/Grant<br>then go to step 6A.                                      |                                                                                                    |     |                    |          |                             |        |  |
| STEP 6A: Include Budget AND                                                                                                 |                                                                                                    |     |                    |          |                             |        |  |
| Grants as approvers in the                                                                                                  | In concentration                                                                                                    |     | No anno            | *        |                             | •      |  |
| routing queue.                                                                                                    |                                                                                                    |     | Contraction of the | .*       | 540 ·                       | *      |  |
|                                                                                                    | () siitar 📥 🔒                                                                                                    |     |                    |          |                             |        |  |
| a. Click Add Row.                                                                                                    |                                                                                                    |     |                    |          |                             |        |  |
|                                                                                                    |                                                                                                    |     |                    |          |                             |        |  |
| <ol> <li>Go to the empty row</li> </ol>                                                                                     | Routing Quoue                                                                                                    |     |                    |          |                             |        |  |
|                                                                                                    | Approval Level                                                                                                    |     | Liter Farms        |          | Repaired Action             | 1      |  |
|                                                                                                    | 5-809493 Popenani Lae Aprila                                                                                                    |     | w Missew           |          | w 1.810                     | ن ( ا  |  |
|                                                                                                    | 6.00%D Dyammed Lant 2nd Age and                                                                                                   |     | e betane           |          | v Agent                     |        |  |
|                                                                                                    | a-contribution                                                                                                    |     | v N.Sami           |          | v see                       | •      |  |
|                                                                                                    | IN 1998 We want from a Apacian                                                                                                    |     |                    |          | er same                     |        |  |
|                                                                                                    | IN CONTRACTOR AND                                                                                                    |     | r Norman           |          | v 141                       | *      |  |
|                                                                                                    | Na talena b                                                                                                    |     | r Articlatur       |          | v tester                    | × ]a   |  |
|                                                                                                    | () ALLIAN                                                                                                    |     |                    |          |                             |        |  |
|                                                                                                    | 10 Designation in                                                                                                    |     | w Nrs              | destral. |                             |        |  |
|                                                                                                    | an Georgeon when                                                                                                    |     | U NYS              | desiral. |                             |        |  |
| STEP 6A (continued)                                                                                                    | Not Selected                                                                                                    |     | ~                  | -        |                             |        |  |
|                                                                                                    |                                                                                                    |     | ٩                  |          |                             |        |  |
| <ol> <li>From the drop down.</li> </ol>                                                                                     | 12-(COMP) Office of School & Comm. P                                                                                              | um. |                    |          |                             |        |  |
| c. rion the grop down,                                                                                                    | 15-IDIC Datative Line April                                                                                                    |     |                    |          |                             |        |  |
|                                                                                                    |                                                                                                    |     |                    |          |                             |        |  |
| select 27- Grants.                                                                                                    | 20-(RUDDRT) BLOOM                                                                                                    |     | 8                  |          |                             |        |  |
| select 27- Grants.<br>d. In User Name, select John                                                                          | 25- (RUDSHT) Rudger<br>24-CONTR BudgerSerre                                                                                       |     |                    |          |                             |        |  |
| select 27- Grants.<br>d. In User Name, select John<br>Hernandez as the                                                      |                                                                                                    |     | c                  |          |                             |        |  |
| select <b>27- Grants.</b><br>d. In User Name, select John<br>Hernandez as the<br>approver.                                  | 24-CONTERusperGuer                                                                                                    | _   | C                  |          |                             |        |  |
| select 27- Grants.<br>d. In User Name, select John<br>Hernandez as the                                                      | 24-CONTREGuige/Gent                                                                                                    | -   | C                  |          |                             |        |  |
| select <b>27- Grants.</b><br>d. In User Name, select John<br>Hernandez as the<br>approver.<br>e. In Required Action, select | 24 - COMITS Burger Grant                                                                                                    | -   | C                  |          | heariedAtten                |        |  |
| select <b>27- Grants.</b><br>d. In User Name, select John<br>Hernandez as the<br>approver.<br>e. In Required Action, select | 24-coeffig drager Garr<br>27-correct braces<br>28-coeffig drager Garr<br>Routing Graeue                                           | _   | C<br>C             |          | Read-of-Altern<br>v Tapme - |        |  |
| select <b>27- Grants.</b><br>d. In User Name, select John<br>Hernandez as the<br>approver.<br>e. In Required Action, select | 24-coloriti duspediare<br>17-chronite brans<br>24-coloriti stressed at:<br>Routing Queue<br>Agreed Leve                           |     |                    |          |                             |        |  |
| select <b>27- Grants.</b><br>d. In User Name, select John<br>Hernandez as the<br>approver.<br>e. In Required Action, select | 24-004/19 doapedear<br>17 conserve traves and<br>une-conserve traves and<br>Populary Conserve<br>Agriculture<br>1 conserve traves |     | e     Ne lineer    |          | * Name                      | ×      |  |

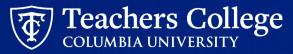

## **Common System Errors**

### **Common Error #1: Defaulted Values: Salary/Hourly** Rate

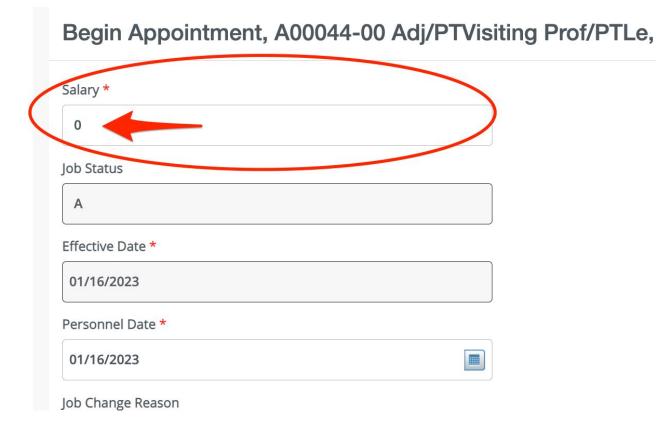

- Any ePAFs with a Salary or Hourly Rate have been defaulted to "0"
  - The ePAF will NOT error out, but be sure to update this to the correct amount - otherwise your employee will not get paid.

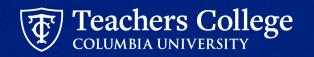

# **Common Error #2: Invalid Value for Salary. Value entered must be numeric.**

| LUMBIA UNIVERSITY                                                                 | 🖈 🙂 Hannah Masbad 🛛 Z                                                         |
|-----------------------------------------------------------------------------------|-------------------------------------------------------------------------------|
| Home • Personnel Actions • New Personnel Action                                   | Begin Appointment Invalid value for Salary.<br>Value entered must be numeric. |
| Begin Appointment, C00010-00 Course Assistant - Fall/, Last Paid Date: 12/15/2022 | Error(s) occurred.                                                            |
| Salary<br>\$4500<br>Job Status<br>A<br>Hours per Pay                              |                                                                               |

- If you receive an error that says "Invalid value for Salary. Value entered must be numeric.," this means you have put a "\$" (dollar sign) in the salary section on the EPAF. You cannot put a "\$" sign in the Salary or Hourly Rate field.
- Be sure to remove the "\$" sign and then, after reviewing, click submit.

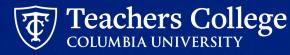

# Common Error #3: End Appointment End date = 01/01/1900

End Appointment, D00001-00 Doctoral Research Fellow, Last Paid Date: 02/28/2023

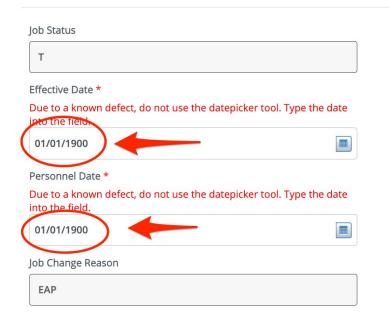

Some ePAFs will have 01/01/1900 defaulted into the date field. Update this field to the end date of the appointment/transaction.

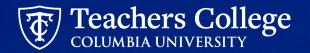

### **Common Error #4: Incorrect Date Inputs**

| Home • Personnel Actions • EPAF Originator Summary • Update Personnel Action | WARNING* The future dated Job record will<br>be deleted before ending Job.                                                                                                    |
|------------------------------------------------------------------------------|----------------------------------------------------------------------------------------------------|
| End Appointment, OTP000-00 One Time Payment, Last Paid Date 09/15/2019       | Segin Date of 01-SEP-2019.                                                                                                    |
| Job Status<br>T                                                              | Image: Second Second |
| Effective Date *                                                             | Second Second |
| Personnel Date * 01/01/1900                                                  | *ERROR* Job Effective Date is not within a defined fiscal year.                                                                                                    |
| Job Change Reason EAP                                                        | *ERROR* Job Effective Date cannot be prior to<br>Job Begin Date; 01-SEP-2019.                                                                                                    |

### Be sure manually enter the date on the end appointment. (**Do not use** datepicker as it will override the dates in the begin appointment section.)

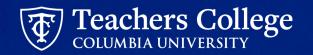

### **Common Error #5: Date Input: Manual Entry**

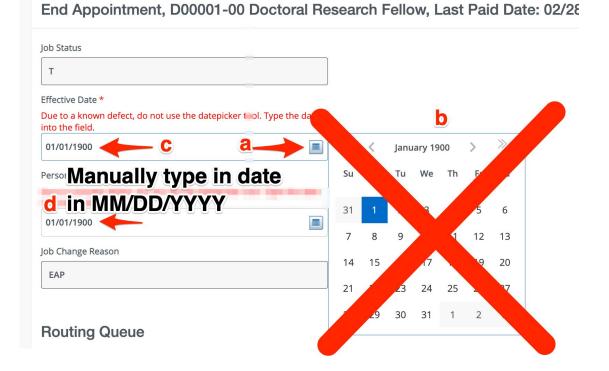

- A. Click datepicker. Calendar will appear. Do not select date.
  - B. Close the calendar by click the datepicker icon again. Calendar will disappear.
  - C. Click into date field and cursor will appear.
  - D. Manually type in date in format MM/DD/YYYY

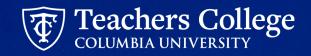

### **Common Error #5: Funding Allocation: Default From Index**

When updating the funding information, you should only update two fields **Index** and **Account**.

**Step 1**. Manually enter the Index field only

Step 2. Click Default from Index

**Step 3.** The Fund, Organization and Program fields will automatically populate

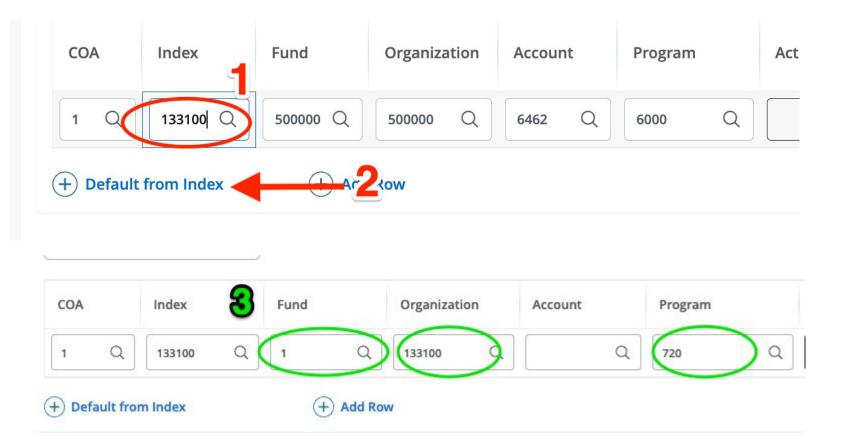

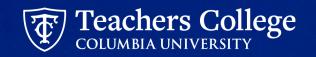

# **Common Error #5 continued: Account Code is required**

Step 4. Enter Account Code

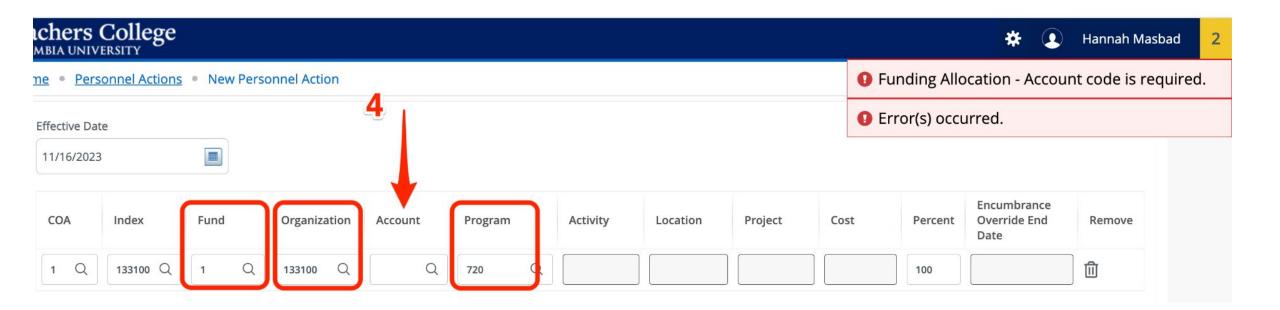

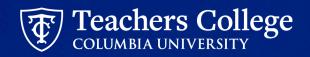

### **Common Error #6: Timesheet Orgn Field Defect**

### **Defect**: The **Timesheet Orgn** field causes error (shown below)

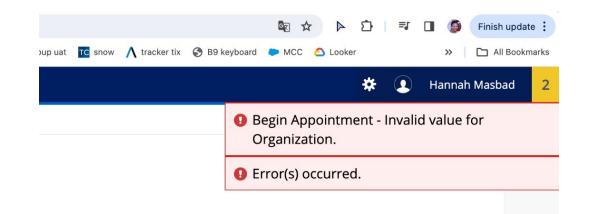

| Timesheet COA *                          |                      |
|------------------------------------------|----------------------|
| 1                                        |                      |
| Timesheet Orgn                           |                      |
|                                          | Q                    |
| Due to defect, please leave the Timeshee | et Orgn field blank. |
| Job Change Reason *                      |                      |
| SUP, Supplemental                        | ~                    |
| Supervisor TC ID/UNI *                   |                      |
|                                          |                      |
| Factor *                                 |                      |
| a                                        |                      |

### **Resolution**: Leave field Null

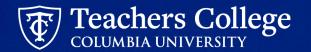

### **Other ePAF Tips:**

- Do not use Browser or myTC back button.
- Do not have multiple tabs open with ePAFS. Keep it to one browser

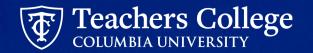

### **Questions**??

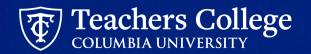

### Help

### Contact: <u>HRISTeam@tc.edu</u> or your HR Rep 😄

\*\* By emailing <u>HRISTeam@tc.edu</u> a ServiceNow ticket will automatically be created. You will receive a follow up email saying that a case has been created along with a case number.

Please correspond with us by replying to the email with the CASE NUMBER.

Case Created | HR0018683 | Additional

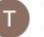

TC Information Technology to me, map2312 -

This email is to confirm that we have received your request for assistance and have opened HR incider

Here is a short description of your request: Additional ACAT codes to add to epaf reports

#### View the status of your incidents

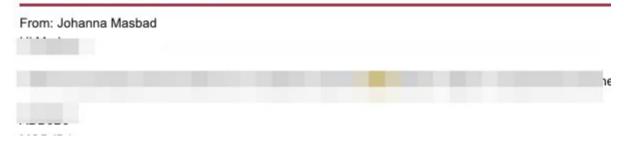

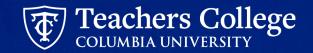